# **Программа «ЭкоСфера-ЛАЙТ»** *(ЭкоЛайт)*

Руководитель отдела разработки и внедрения программных продуктов ООО «КомЭко» Садохина Елена Леонидовна

## **Общие сведения о программе** *ЭкоЛайт*

- Разработчик ООО «КомЭко»
- Разработана по заказу Государственной инспекции по экологии и природопользованию Пермского края
- Распространяется бесплатно

#### **Программа ЭкоЛайт предназначена для:**

- Расчета платежей за негативное воздействие на окружающую среду за 2010 год;
- Подготовки статистической отчетности по формам 2- ТП (воздух), 2-ТП (отходы), 2-ТП (водхоз);
- Предоставления отчетов в электронном виде для проверки и загрузки в базу данных Управления Росприроднадзора по Пермскому краю.

## **Общие сведения о программе** *ЭкоЛайт. Расчет платежей.*

- 1. В программе учтены изменения законодательства, произошедшие в 2010 году.
- 2. Платежи рассчитываются по одной площадке за один отчетный период.
- 3. На один компьютер можно установить несколько экземпляров программы в разные папки для расчета по нескольким площадкам.
- 4. В программе нельзя редактировать справочники веществ, коэффициенты индексации платы.
- 5. В программе нельзя изменить отчетный год. Для 2011 года с новыми коэффициентами индексации платы выпущена другая версия программы.
- 6. Новые версии программы можно скачать на сайте ООО «КомЭко» (www.komeco.ru), сайте Государственной инспекции по экологии и природопользованию Пермского края (www.gioos.ru) в разделе «Вниманию природопользователей».

### *Предоставление отчетов в электронном виде*

- 1. Отчет в электронном виде (на флеш-карте, оптическом диске) предоставляется **вместе с бумажной версией отчета**, должным образом оформленной. Электронный вид нужен для проверки и загрузки в базу данных контролирующего органа.
- 2. Отчеты 2-ТП (воздух) и 2-ТП (отходы) загружаются из отчета, сохраненного в программе MS Excel.
- 3. Платежи за негативное воздействие загружаются из специального файла, формируемого программой.

#### *Загрузка программы с сайта www.komeco.ru*

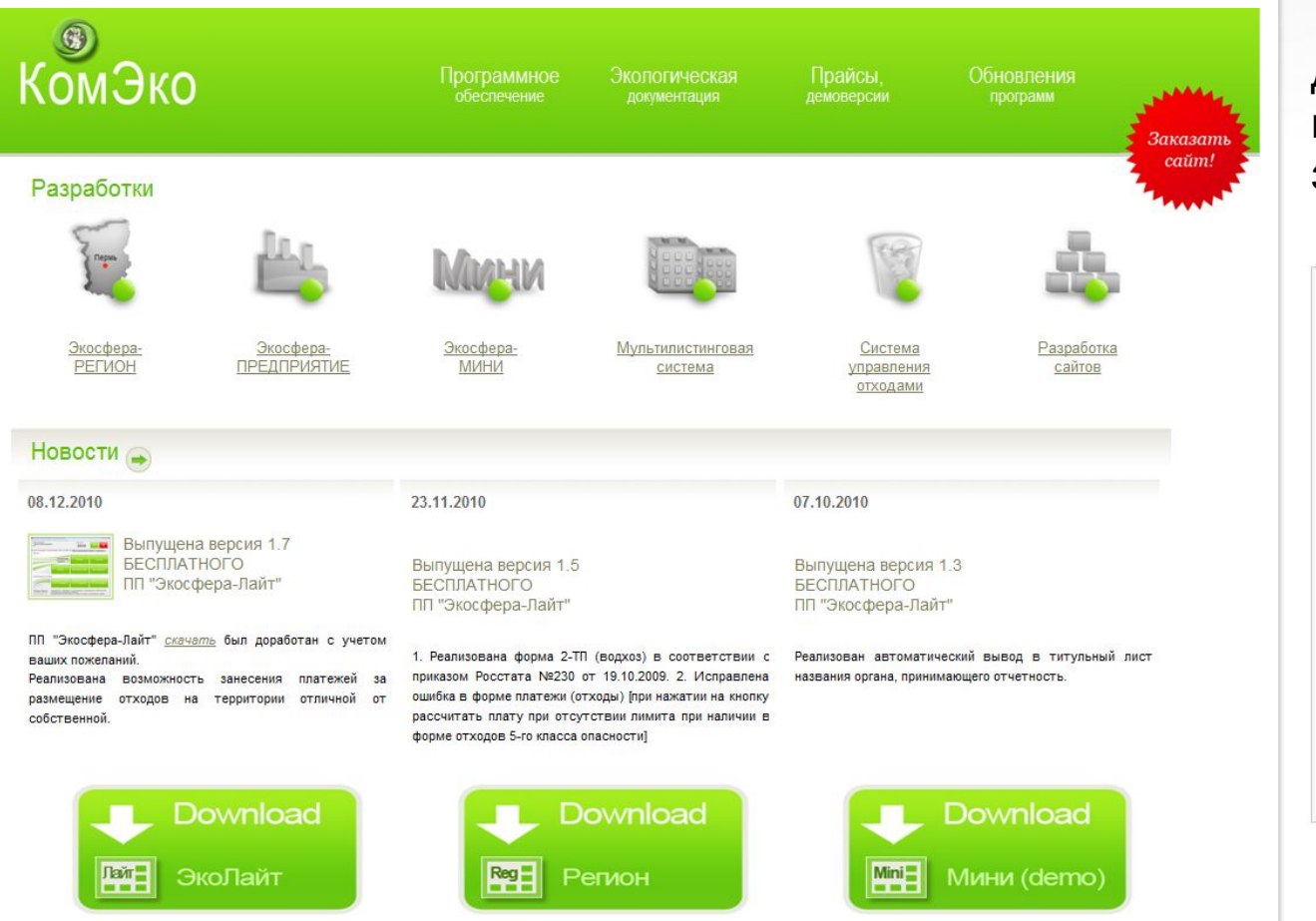

Для загрузки программы следует зарегистрироваться

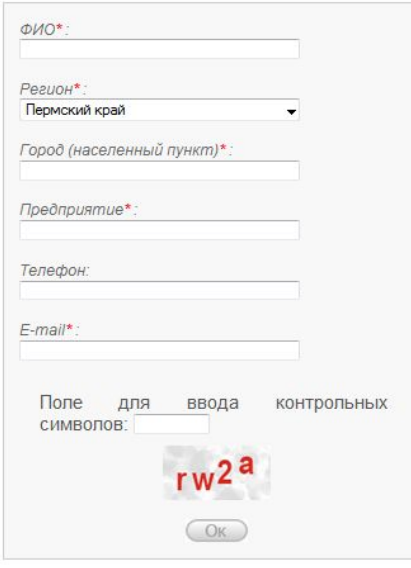

### *Установка программы ЭкоЛайт*

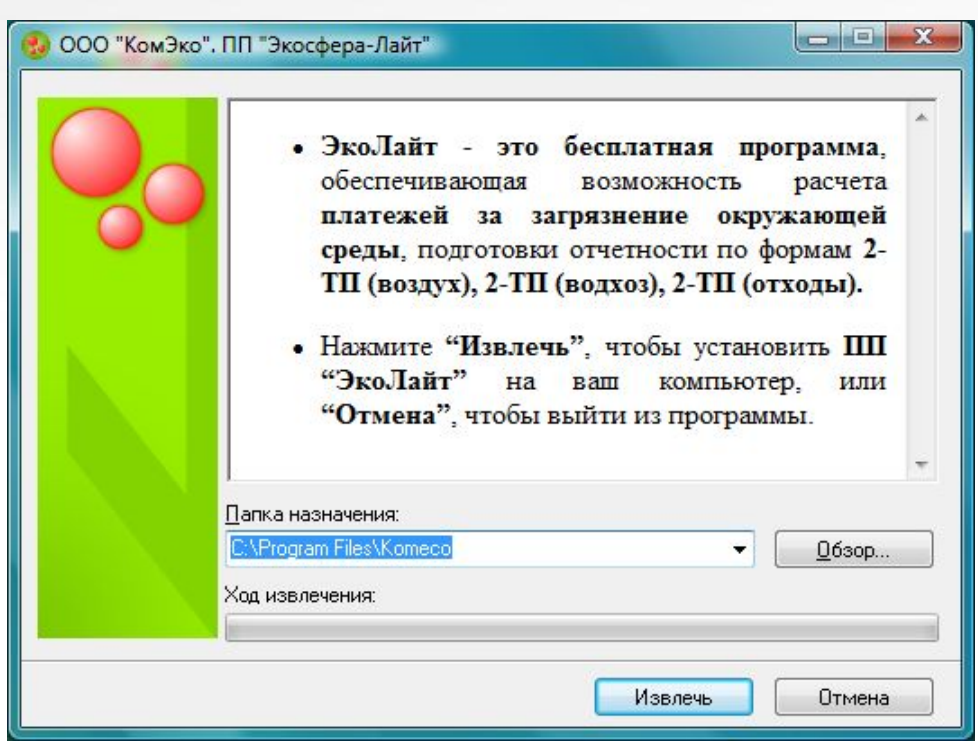

При установке программы вы можете согласиться с предложенной папкой установки программы или указать свою.

Для установки программы нажмите кнопку «Извлечь».

После завершения установки на рабочем столе появится ярлык для запуска программы.

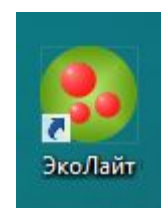

### *ЭкоЛайт: Презентация работы программы*

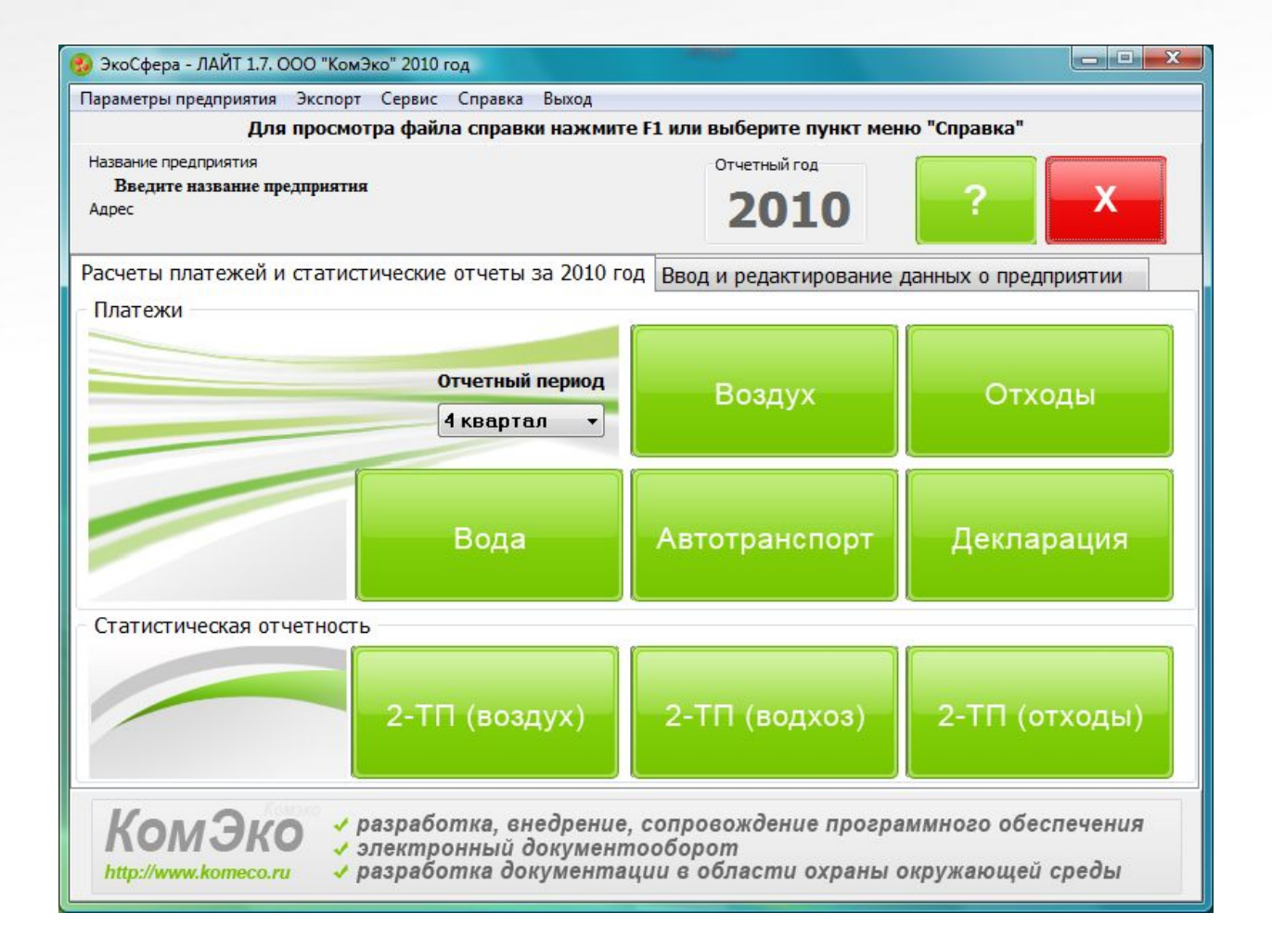

#### *Отчетная кампания 2010: полезные ссылки*

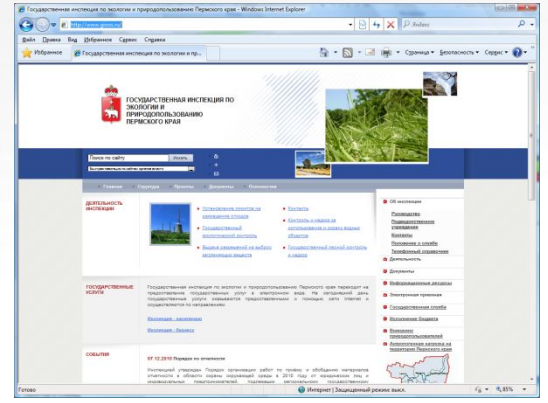

#### www.gioos.ru prirodnadzor.perm.ru www.komeco.ru

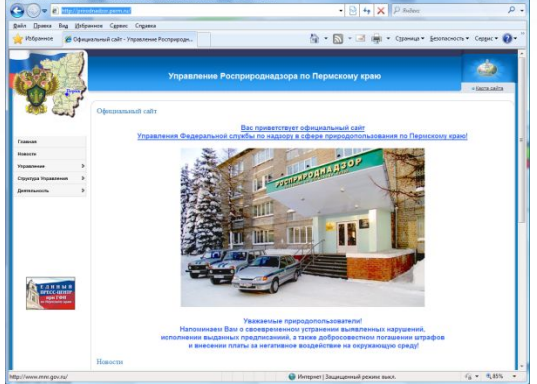

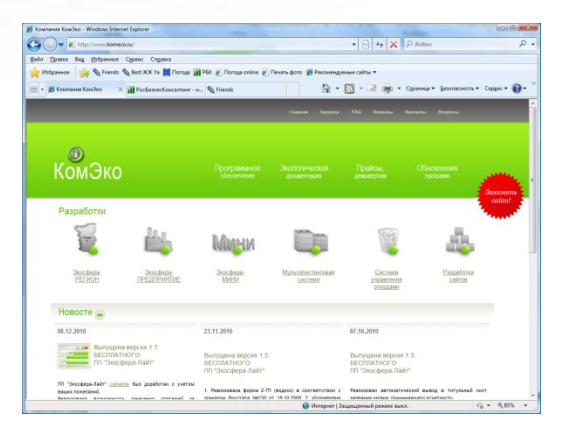

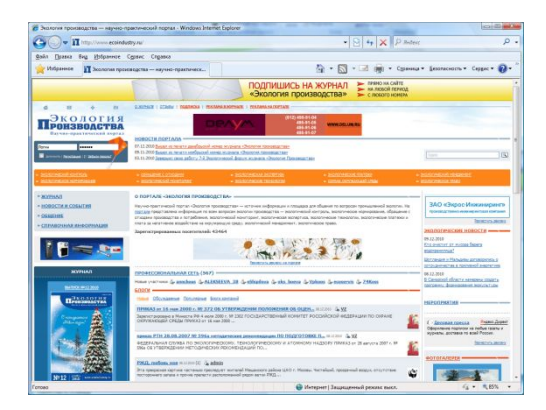

#### www.ecoindustry.ru www.eko-man.ru

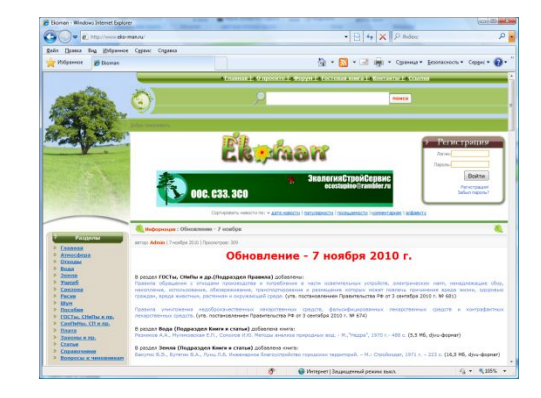